# **Oracle8i for Intel-Linux**

Release Note

Release 8.1.5

July 1999

**1Part No. A74960-01**

This document accompanies Oracle8*i* for Intel-Linux, Release 8.1.5. It is a complete software distribution. It is not a patch release, and it should be installed in a new ORACLE\_HOME directory.

This release note contains the following information:

- [Operating System and Environment Requiremen](#page-1-0)ts
- [Installation Issues](#page-2-0)
- [Product Notes](#page-3-0)
- [Other Information Resources](#page-5-0)

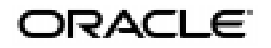

Oracle is a registered trademark, and Oracle8i, Oracle Universal Installer, Enabling the Information Age, Oracle8, Net8, Oracle7, ProC/C++, Pro\*C, and Pro\*COBOL are trademarks or registered trademarks of Oracle Corporation. All other company or product names mentioned are used for identification purposes only and may be trademarks of their respective owners.

Copyright 1999, Oracle Corporation All Rights Reserved

# <span id="page-1-0"></span>**Operating System and Environment Requirements**

Verify that your system meets the installation requirements described in the following tables before you install Oracle8*i*.

### **Hardware Requirements**

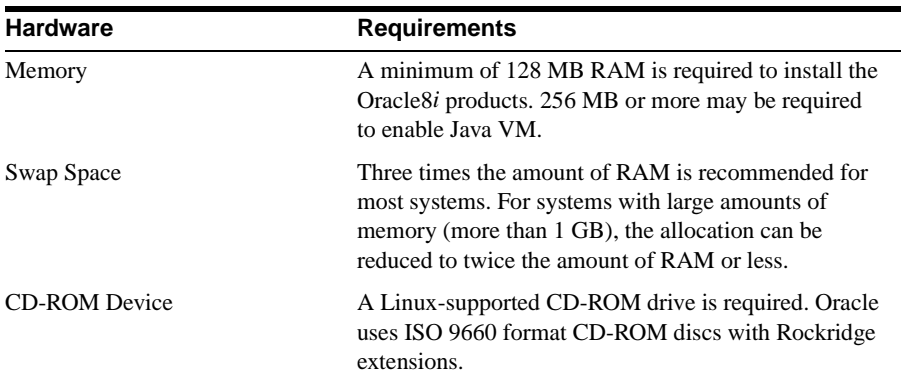

# **Operating System Software Requirements**

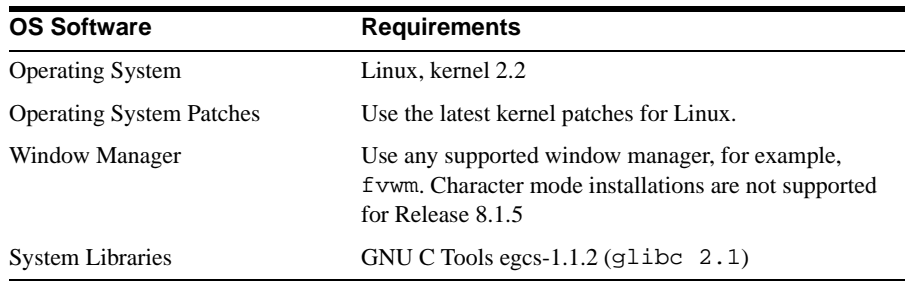

# **Disk Space Requirements**

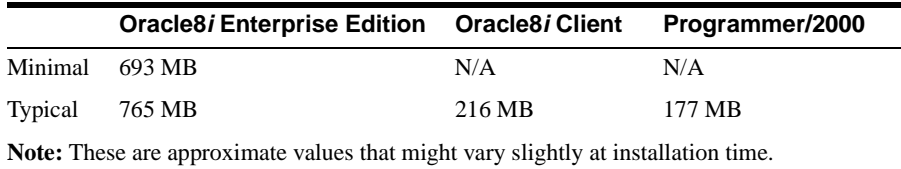

### <span id="page-2-0"></span>**Other Software Requirements**

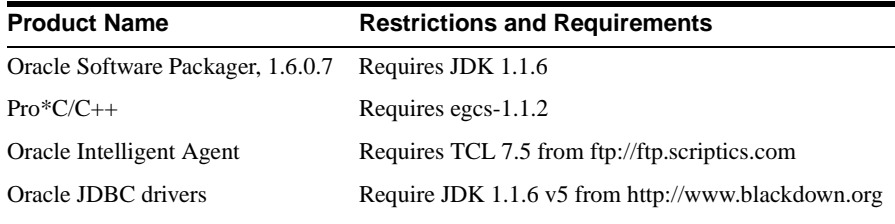

**Note:** All network products require the underlying software and operating system libraries for the supported network. The network software *must* be installed and running prior to installation of the Net8 products.

# **Installation Issues**

The following issues and restrictions may affect the installation or use of Oracle8*i* on Intel-Linux. For additional details, refer to the *Oracle8i Installation Guide for Intel-Linux* on your CD-ROM (index.html).

### **Current Certification**

This release is certified with Red Hat 6.0. Certification for other distributions is currently in progress.

There is a bug in the Enlightenment package used with GNOME on Red Hat 6.0 that causes the Oracle Universal Installer (OUI) to fail. You may download the upgrade for the Enlightenment package from the Red hat Errata site at http://www.redhat.com/corp/support/errata/rh60-errata-ge neral.html.

This upgrade will be available shortly. You may also temporarily use a different window manager, such as fvwm, to run OUI.

#### **To Run the Installer**

- **1.** Download and install JRE 1.1.6 v5 from http://www.blackdown.org. Install the JRE in any directory and create a symbolic link from /usr/local/jre to <jre\_install\_location>/jre116\_v5.
- **2.** Mount the Oracle8*i* CDROM; such as:

```
$ su root
# mkdir /cdrom
# mount -t iso9660 /dev/cdrom /cdrom
# exit
```
**3.** Start the Oracle Universal Installer (OUI):

```
$ cd /cdrom
$ ./runInstaller
```
<span id="page-3-0"></span>**4.** Install only one component at a time (Server, Client, or Programmer 2000). To install the next component, exit the OUI and restart.

#### **root.sh**

When the Installer prompts the user to run the root. sh script, change directory to \$ORACLE\_HOME, set execute permission for the root.sh file, and execute it.

#### **New ORACLE\_HOME**

You must not install Oracle8*i*, Release 8.1.5 into an ORACLE\_HOME directory containing any Oracle software earlier than Release 8.1. Oracle8 Release 8.0.x uses the orainst installer, which is not compatible with an Oracle8*i* installation.

#### **Character Mode**

Installation can no longer be performed using character mode. However, you may configure the Oracle Universal Installer to perform a non-interactive installation of Oracle products and thereby avoid the requirements for the GUI. See Chapter 3 of the *Oracle8i Installation Guide for Intel-Linux* for more details on the non-interactive installation of Oracle products.

#### **Seed Database**

The Seed Database is not available in this release. For the "Typical/Minimal" installation of the server components, do not select "YES" to start the seed database. You may use any of the following three methods to create a database:

- To create a database during installation, choose the "Custom Install" option for the Server Component, which will launch the Database Configuration Assistant (DBCA) to create a database.
- To create a database after installation, you may launch the DBCA independently of the OUI. Make sure \$ORACLE\_HOME/bin is in your search path and enter the following:

\$ dbassist &

■ To create a database manually, use the scripts provided in \$ORACLE\_HOME/rdbms/install/create.

# **Product Notes**

#### **File Systems**

The Oracle Server must be able to verify that file writes have been made to disk. File systems that do not support this verification are not supported for use with Oracle databases, although Oracle software can be installed on them.

#### **Very Large Files**

Linux does not have support for very large files (files larger than 2GB).

#### **Raw Devices**

Linux does not support raw devices.

#### **Precompilers - Pro\*C/C++**

Modified system header files are shipped with this distribution. They are located in the \$ORACLE\_HOME/precomp/public directory.

#### **Oracle Intermedia Text**

The third party filters to extract pertinent ASCII information from documents being indexed are not provided by Oracle Intermedia Text for the Intel-Linux platform.

#### **Oracle Intelligent Agent**

The Oracle Intelligent Agent requires TCL package, release 7.5.

Instructions to build Oracle Intelligent Agent Executables

- **1.** Download the TCL 7.5 sources(tcl7.5.tar.Z) from: ftp://ftp.scriptics/com/pub/tcl/tcl7\_5/
- **2.** Extract the source in a separate directory and configure:

```
$ mkdir tcl
$ cd tcl
$ compress -d tcl7.5.tar.Z
$ tar xvf tcl7.5.tar
$ cd tcl7.5/unix
$ ./configure --enable-gcc
```
**3.** Edit the source file tclPosixStr.c:

```
$ cd ../generic
$ mv tclPosixStr.c tclPosixStr.c.ORIG
cp tclPosixStr.c.ORIG tclPosixStr.c
```
by commenting the following set of lines:

120 through 122 327 through 329 566 through 568 774 through 776

**4.** Build the TCL 7.5 library:

```
$ cd ../unix
$ gmake
```
**5.** Install TCL 7.5 in /usr/local, make sure /usr/local exists and is writable:

\$ su # gmake install # exit

<span id="page-5-0"></span>**6.** Set the environment variable ORALE\_HOME to the location where Oracle8i was installed:

\$ export ORACLE HOME=<location\_where\_8i\_was\_installed>

- **7.** Copy the newly built TCL library to ORACLE\_HOME and build the executables:
	- \$ cp libtcl7.5.a \$ORACLE\_HOME/network/lib
	- \$ cd \$ORACLE\_HOME/network/lib
	- \$ ln -s libtcl7.5.a libtcl.a
	- \$ gmake -f ins\_oemagent.mk agent

#### **Java VM**

The Java VM provided in the current release is a beta version product. Report any problems to customer support.

#### **Unsupported Options**

The following options are not supported in the current release:

- Parallel Server Option
- Advanced Security Option
- Precompiler options Pro\*COBOL, Pro\*Ada, and Pro\*FORTRAN
- Legato Storage Manager

#### **Known Problems**

- SOL<sup>\*</sup>Loader is unable to load LOB data
- Jobs submitted to Oracle Intelligent Agent by the Oracle Enterprise Manager may not complete.

# **Other Information Resources**

In addition to this release note and the Oracle documentation which you received on CD-ROM or in printed form, there are several other valuable sources of technical information available to you.

- [Platform-Specific Documentation](#page-6-0)
- [Migration Guide](#page-6-0)
- [Online Support](#page-6-0)
- [Product README File](#page-6-0)s

### <span id="page-6-0"></span>**Platform-Specific Documentation**

The *Oracle8i Administrator's Reference for Intel-Linux*, and the *Oracle8i Installation Guide for Intel-Linux* are available on the Oracle8*i* software CD-ROM. Instructions for accessing the documents are provided on the CD-ROM insert.

## **Migration Guide**

The *Oracle8i Migration* guide provides instructions on migrating or upgrading an existing Oracle system to the new release. It is available online on the Generic Documentation CD-ROM. Instructions for viewing the documents are provided on the CD-ROM Insert.

# **Online Support**

The following web sites may have more current information on subjects such as product certifications than the documentation included with this release:

- http://support.oracle.com/metalink
- http://technet.oracle.com

### **Product README Files**

Most Oracle products include a README file in the software distribution. The most common location for these files is in the \$ORACLE\_HOME/product/doc/ directory, for example:

\$ORACLE\_HOME/network/doc/README.Net8

README files include information such as known restrictions, bugs fixed in this release, and new product functionality.

Oracle8*i*, Release 8.1.5 provides several files in Adobe Acrobat (PDF) format that contain additions to the generic documentation set you received with Release 8.1.5. The table of contents in the README.doc file provides the filenames for these PDF files and a brief description of their contents.

Oracle8*i*, Release 8.1.5 also includes a fully functional Java Virtual Machine (JVM) as part of the RDBMS. Please refer to these individual README files for detailed information of known problems and installation issues. Individual README files are included for:

- JVM and Java stored procedures, in the JAVAVM directory
- Java Database Connectivity (JDBC) support, in the JDBC directory
- SQLJ (embedded SQL in Java), in the SQLJ directory
- Enterprise JavaBeans (EJB) and the Aurora/ORB, in the EJB directory.

To locate the above described generic documentation additions, please refer to the cd rom mount point directory/index.html file.